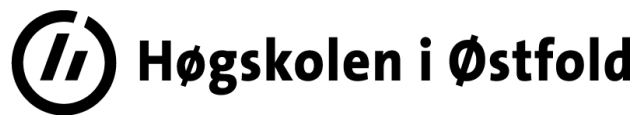

Side **1** av **4**

# **EKSAMEN** (digital eksamen) **Fil: IRM12015\_DAK\_11.06\_2019**.docx

Dette er en **TEST i Inventor** som er hovedkomponenten.

I tillegg har vi justeringskomponentene: Selvvalgt innlevering og øvinger.

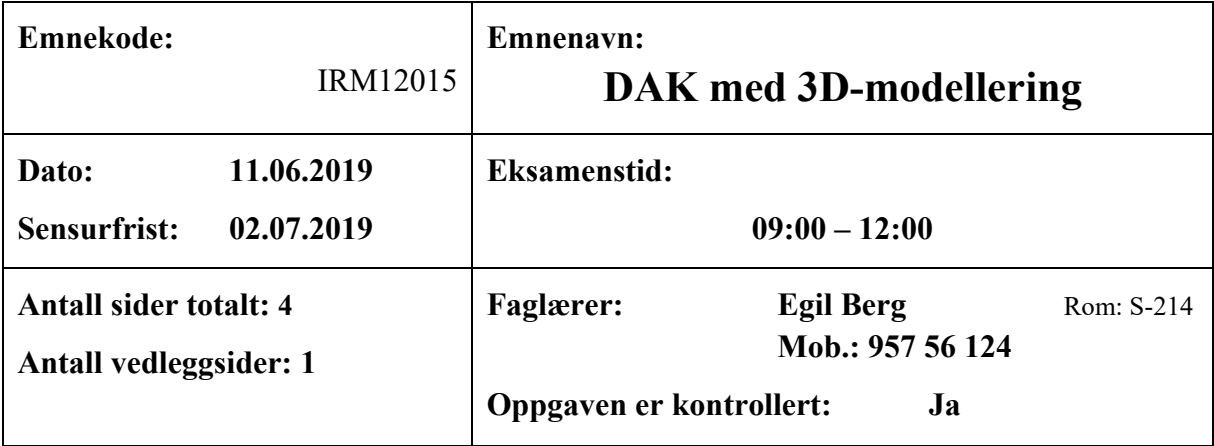

**Hjelpemidler:**

#### **Alle hjelpemidler tillatt.**

Men det er ikke tillatt å kommunisere med hverandre eller andre.

Testen avvikles i datarom slik at studentene har tilgang til PC.

Egen medbrakt PC kan benyttes.

Det er ikke tillatt å benytte skriver/plotter under testen.

#### **Om eksamensoppgaven:**

Denne Digitale eksamen forutsetter bruk av PC programmet Inventor Professional 2019.

#### **Kandidaten må selv kontrollere at oppgavesettet er fullstendig**

#### **UTLEVERING:**

Denne teksten og filen *Utdelte\_filer.zip* (finnes i Inspera).

#### **INNLEVERING:** Skjer på **Inspera.**

Det skal innleveres en ZIP fil (komprimert fil) *Kandidatnr.zip* (benytt ditt nr.) på Inspera.

Denne zip fila skal inneholde din besvarelse, dvs. all nødvendige filer og mapper.

Pass på at zip filen inneholder *Content* mappen og prosjektfilen (dvs. .ipj filen).

Pass også på at zip filen inneholde *Kandidatnr.pdf* (helst ikke *Kandidatnr.docx*) som inneholder din besvarelse av de teoretiske spørsmålene.

Det skal ikke leveres papir.

#### **NB: Du MÅ levere før tiden er utløpt. Innleveringsmappen blir sperret.**

**HUSK: LAGRE OFTE!** Datasystemer kan kollapse.

## **LYKKE TIL!!!!**

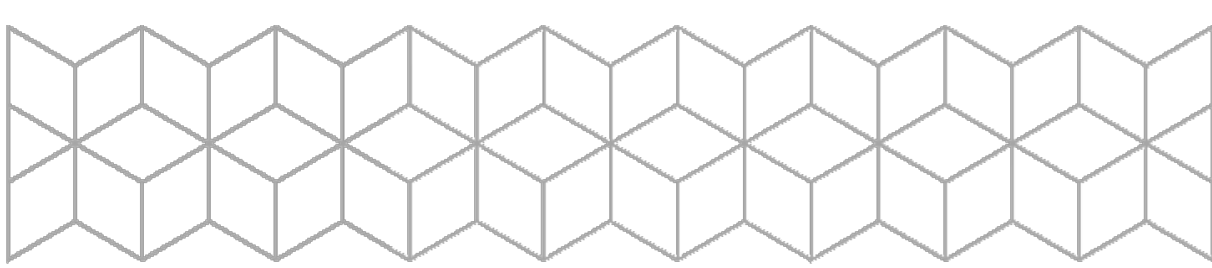

Sett fra venstre

**Oppgaven** består av to deler:

- **A)** Teoretiske spørsmål.
- **B)** Modellering av SitrusPresse med tegningsutlegg.

### **A) Teoridel** :

**1.** Vi har en kloss som er vist med to riss (se til høyre).

Tegn risset «**Sett fra venstre**» for denne klossen. Tegn også eventuelt symmetrilinje.

Det anbefales at filen **ER** Al.idw benyttes når dette risset tegnes. Denne filen finnes på Inspera. Benytt klipp og lim på alle tre rissene (de to oppgitte og det du selv har tegnet) og lim dem inn i besvarelsen (Word-filen).

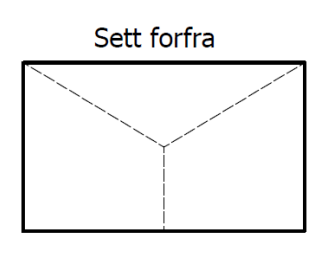

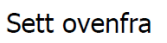

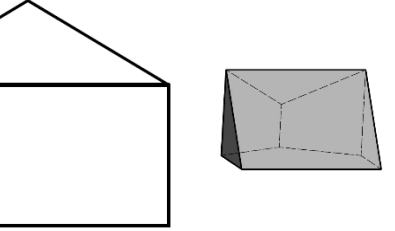

ISO 4762 - M5 x 16  $a = ?$  $h = ?$ 

**2.** Figuren til høyre viser en skrue (det er skruen som skal benyttes i oppg. B). Hva mener vi med målene a=?, b=?, c=?, og d=? (forklar). Hva er verdiene på disse målene for den aktuelle skruen?

**3.** Figuren til høyre er litt feil i forhold til NS (norsk Standard). Det er linjetykkelsen på

frihåndslinjen som markerer overgangen til et «delvis snitt» (Denne «*Break Out*» skal du lage i oppg. B, se vedlegg). Hva er det i Inventor som gjør at vi får denne linjetykkelsen?

Forklar hvordan du endrer denne linjetykkelsen.

**4.** Hullet Ø30 (som også vises i Vedlegget) skal tilpasses med en «kodet toleranse». Hvilken? Når vi har følgende: Stanga som skal være i dette hullet (ShaftHolder) har toleransen Ø30h8. Hvilken toleranse bør hullet ha når vi velger at minste klaring (MK) kan være 0 (null)?

Hvorfor velger vi ofte en IT-grad større på hullet enn på akselen?

- **5.** For sylindriske flater kan vi foreslå en overflateruhet ut fra toleranseområdet. Anslå Ra verdien for stanga i forrige spørsmål som har toleransen Ø30h8.
- **6.** Vi har pasningen Ø30 H9/h8. Tegn/lag pasningsbilde for denne pasningen. Hva blir største/minste Klaring SK/MK angitt i mikrometer [μm]. Hva er øvre og nedre grensemål angitt i millimeter [mm] for boringen?
- **7.** Vi skal forandre pasningen i forrige spørsmål Ø30 H9/h8. Vi forandrer beliggenheten til toleransen til hullet slik at vi minimum får et press på **50 μm**. Hvilken pasning tilfredsstiller dette? Tegn/lag pasningsbilde for denne pasningen. Hva blir største/minste pressmonn SP/MP angitt i mikrometer [μm].

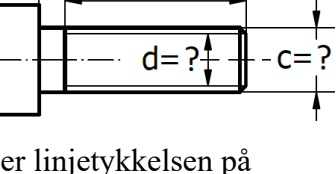

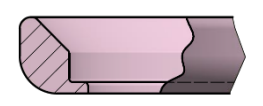

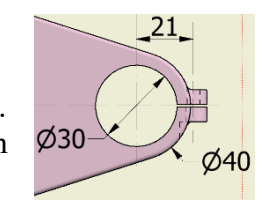

**SitrusPresse.iam**

- **B) Modelleringen** består i å lage en Sitruspresse. Den består i å lage *Base* og *PressPlate*. De andre delene blir utlevert (på Inspera).
	- *1.* **PressPlate** skal modelleres slik du ser under, og slik som vist i vedlegget på siste side.

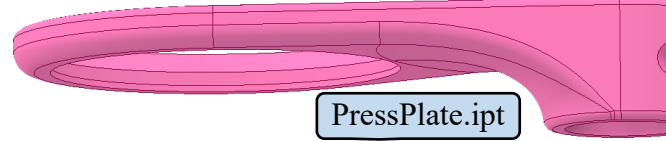

Geometrien blir bestemt ut fra målene som er oppgitt bortsett fra *friformsflaten* som lages etter skjønn. Den kan lages fritt på forskjellige måter men mest mulig lig figuren og den bør defineres rotasjonssymmetrisk. Lagre parten med navn *PressPlate.ipt*

- *2.* **Base** skal lages som vist i vedlegget. Denne delen kan lages på flere måter, men uansett skal bildefilene *Base\_Right.jpg* og *Base\_Top.jpg* være et utgangspunkt. Disse filene finnes i zio filen som du laster ned fra Inspera. Bildene plasseres i egne skisser i Inventor. Bildene plasseres vha. de røde sirklene (i bildene) som skal ligge i origo. Skaler bildene og lag delen som vist. Lagre parten med navn *Base.ipt*
- *3.* Lag en sammenstilling med filnavn *SitrusPresse.iam*: Se figuren til høyre og syklisten nedenfor. Parten *Base.ipt* skal være «Grounded». PressParts.iam er en SubAssembli, og settes inn på samme måte som en part. Sett inn de de øvrige delene og plasser dem fornuftig. Bruk også "Constraint'er" der det er naturlig. Skruen M5 hentes på vanlig måte fra Content Center.

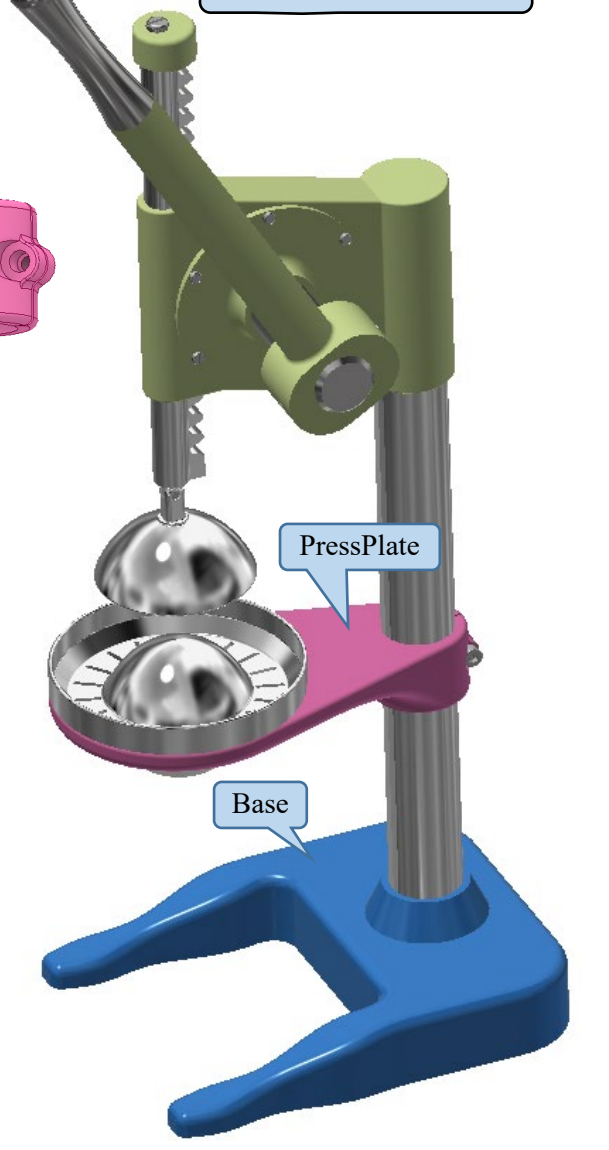

*4.* Lag et papirutlegg med navn *SitrusPresse.idw* slik du ser i vedlegget. (Ikke prioriter dette punktet hvis du får dårlig tid).

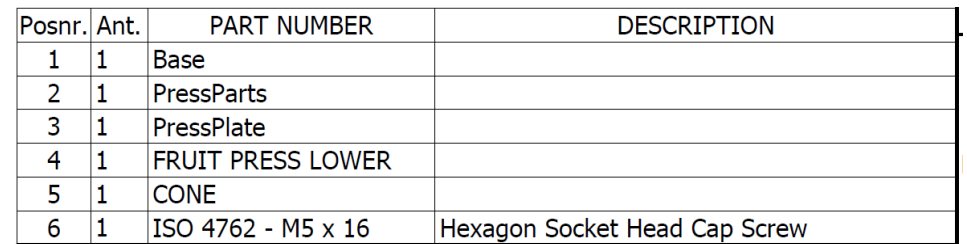

*5.* Lag filen *SitrusPresse.pdf* (som vanlig).

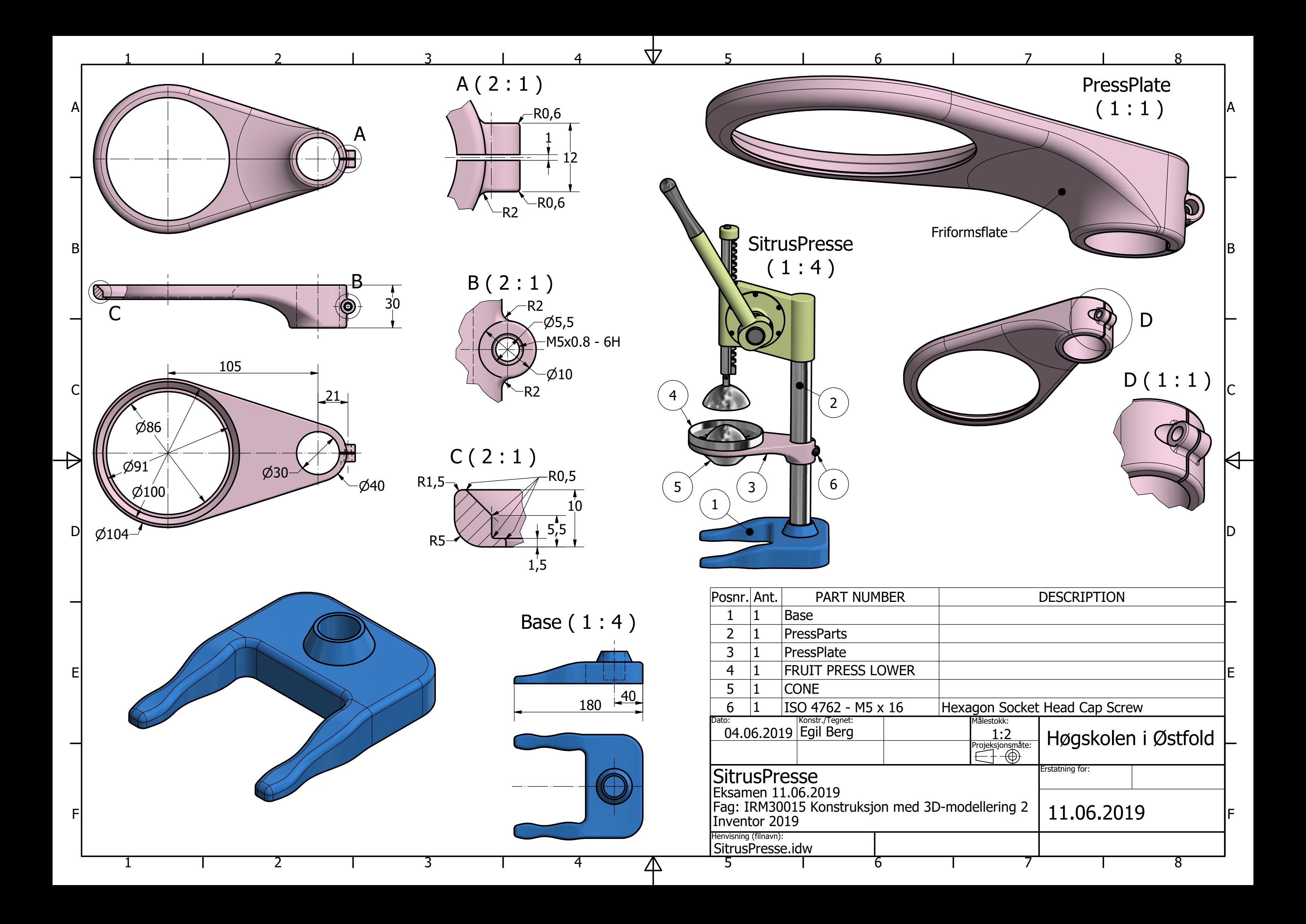